## **Protección/Anulación de protección de archivos seleccionados**

Protege o anula la protección de los archivos seleccionados.

*1* Seleccione el modo vídeo o imagen fija.

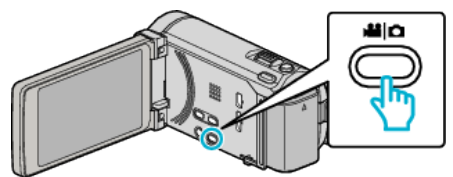

2 Pulse  $\textcircled{e}$  para seleccionar el modo de reproducción.

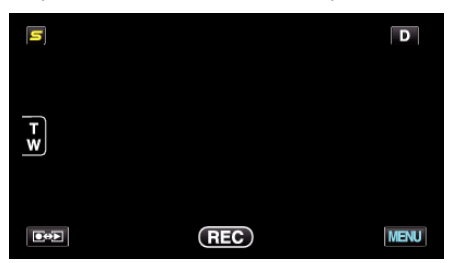

*3* Pulse "MENU".

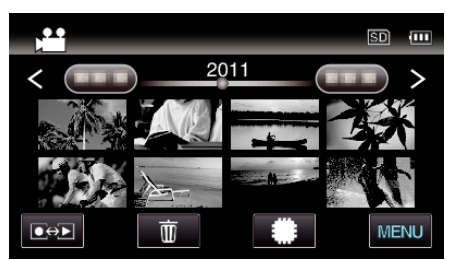

*4* Pulse "PROTEGER/CANCELAR".

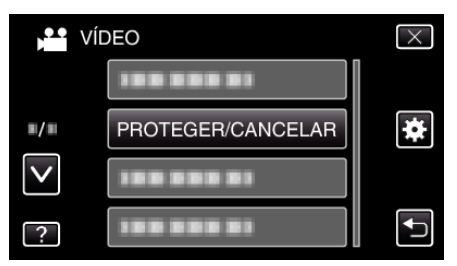

*5* Pulse sobre los archivos para proteger o anular la protección.

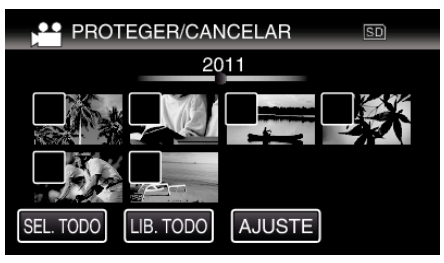

- $\bullet \checkmark$  aparece sobre los archivos seleccionados. Para eliminar  $\checkmark$  de un archivo, pulse sobre el archivo nuevamente.
- $\bullet$  O<sub>T</sub> y  $\checkmark$  se muestran sobre los archivos que ya están protegidos. Para liberar la protección de un archivo, pulse en el archivo de tal forma que  $\checkmark$  se elimine.
- 0 Pulse "SEL. TODO" para seleccionar todos los archivos.
- 0 Pulse "LIB. TODO" para anular todas las selecciones.

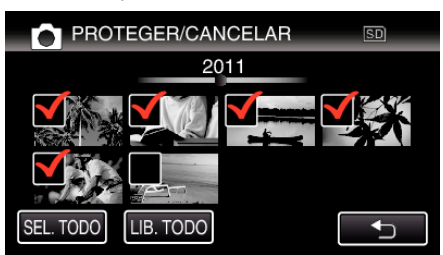

- 0 Las imágenes fijas que se graben de manera continua en 2 segundos o con el modo de filmación continua se verán reagrupadas. Únicamente el primer archivo grabado se muestra y el grupo aparece con un cuadro verde. Cuando se pulsa, aparece una pantalla de índice de los archivos agrupados. Pulse sobre los archivos para proteger o anular la protección, y luego pulse """.
- 0 Cuando se use una tarjeta Eye-Fi, si el modo de transferencia del Eye-Fi Helper se ajusta en "Compartir selectivamente" o "Transferencia selectiva", aparecerá <sup>2</sup>.
- *6* Pulse "AJUSTE" para completar la configuración.

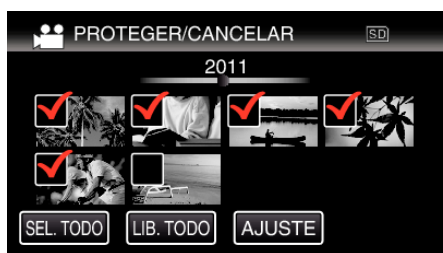

- Aparecerá una marca de protección On en los archivos seleccionados.
	- Las marcas de protección  $O_{\overline{1}}$  desaparecen de los archivos deseleccionados.